# PowerPac Universal Power Supply

## Instruction Manual

For technical support, call your local Bio-Rad office, or in the U.S., call 1-800-424-6723.

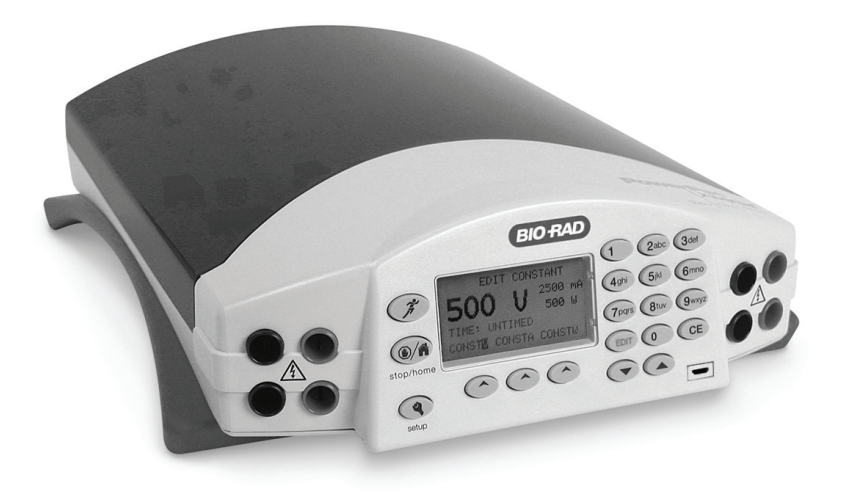

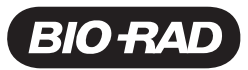

## **Notice**

No part of this publication may be reproduced or transmitted in any form or by any means, electronic or mechanical, including photocopy, recording, or any information storage or retrieval system, without permission in writing from Bio-Rad.

Bio-Rad reserves the right to modify its products and services at any time. This guide is subject to change without notice. Although prepared to ensure accuracy, Bio-Rad assumes no liability for errors or omissions, or for any damage resulting from the application or use of this information.

Bio-Rad is a trademark of Bio-Rad Laboratories, Inc. in certain jurisdictions.

All trademarks used herein are the property of their respective owner.

## **Table of Contents**

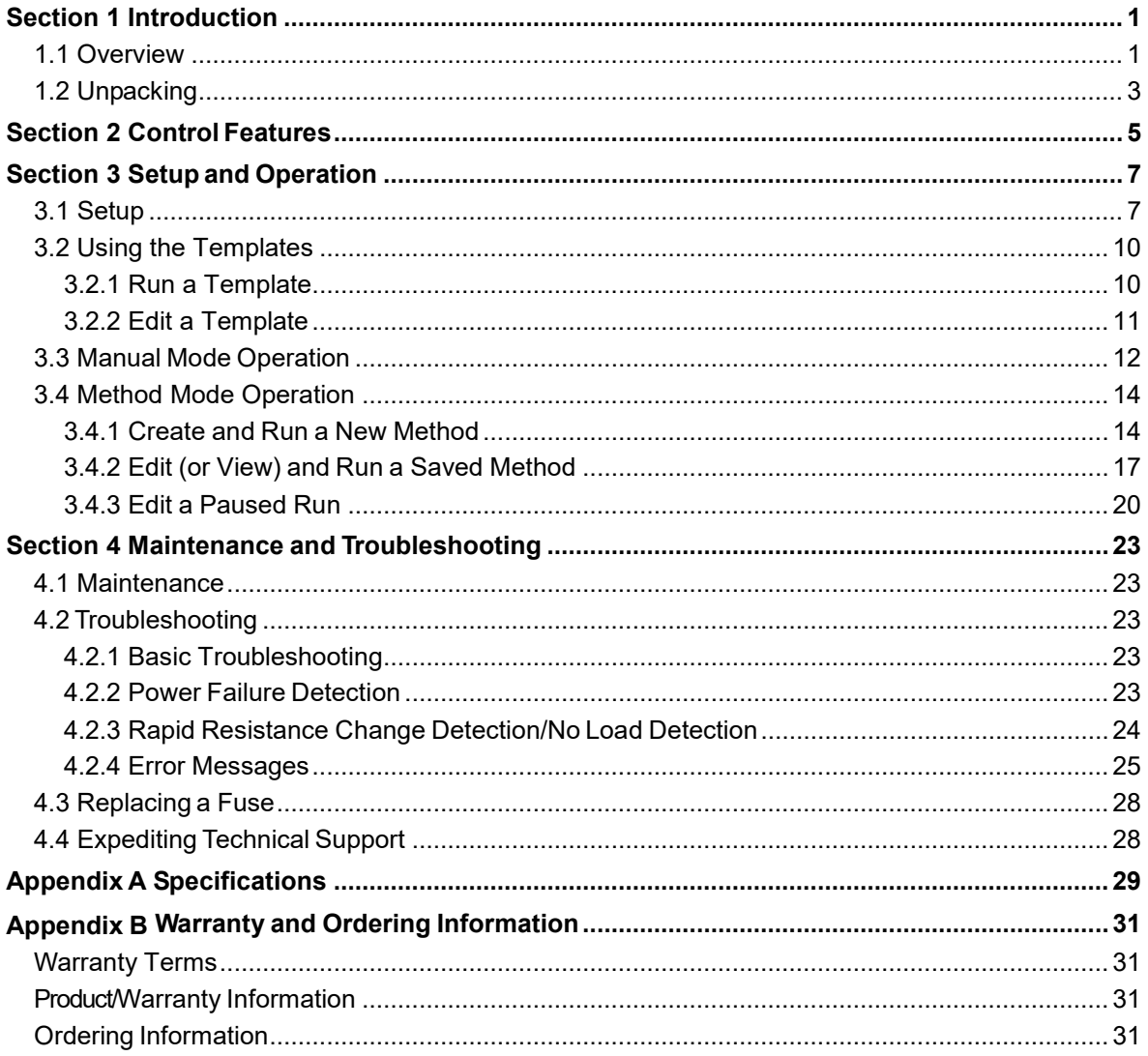

# **Safety**

### **Caution/Warning**

PowerPac power supplies have been tested for operation at temperatures between 0° and 40°C, with relative humidity between 10 and 95% non-condensing. Operating the power supply outside these conditions is not recommended by Bio-Rad and will void the warranty.

PowerPac power supplies use high output voltages that are electrically isolated from earth ground to minimize the risk of electrical shock to the user. The following guidelines should be observed and followed when using a PowerPac power supply.

- To ensure adequate cooling of the power supply, be sure that there is at least 6 cm clearance around the power supply. Do not block the fan vent at the rear of the unit.
- Always connect the power supply to a 3-prong, grounded AC outlet, using the 3-prong AC power cord provided with the power supply.
- Bio-Rad electrophoresis cells have molded two-prong plugs that are inserted into the power supply's high voltage output jacks. These plugs have been IEC 6101[0-1](#page-6-0)1 certified for safety compliance for use with PowerPac power supplies. Use of other plugs or banana jacks is done at the user's own risk and is not recommended by Bio-Rad. When inserting and removing the molded two-prong plug, always grasp the plug by the molded support at the rear of the plug. Do not grasp the individual prong ends.
- Do not operate the power supply in extreme humidity (>95%) or where condensation can short the internal electrical circuits of the power supply.
- When taking the power supply into a cold room, the unit can be operated immediately. However, when removing the power supply from the cold room, let the unit equilibrate to room temperature for a minimum of 2 hours before using it.
- Never connect a high voltage output lead to earth ground. This defeats the floating electrical isolation of the power supply and exposes the user to potentially lethal high voltages.

#### **Important**

 $\overline{a}$ 

This instrument is intended for laboratory use only.

This product conforms to the Class A standards for Electromagnetic Emissions, intended for laboratory equipment applications. It is possible that emissions from this product might interfere with some sensitive appliances when placed nearby or on the same circuit as those appliances. The user should be aware of this potential and take appropriate measures to avoid interference.

Bio-Rad's PowerPac power supplies are designed and certified to meet IEC 61010-1 safety standards. Certified products are safe to use when operated in accordance with the instruction manual. This safety certification does not extend to electrophoresis cells or accessories that are not IEC 61010-1 certified, even when connected to this power supply.

This instrument should not be modified or altered in any way. Alteration of this instrument will void the manufacturer's warranty, void the IEC 61010-1 certification, and create a potential safety hazard for the user. Bio-Rad is not responsible for any injury or damage caused by the use of this instrument for purposes other than those for which it is intended, or by modifications of the instrument not performed by Bio-Rad or an authorized agent.

<span id="page-6-0"></span> $<sup>1</sup>$  IEC 61010-1 is an internationally accepted electrical safety standard for laboratory instruments.</sup>

## <span id="page-8-0"></span>**Section 1 Introduction**

### <span id="page-8-1"></span>**1.1 Overview**

The PowerPac Universal power supply is designed to provide constant voltage, current, or power for a wide range of electrophoresis applications, including high-throughput electrophoresis with the Dodeca cells and electrophoretic blotting.

#### **Output specifications:**

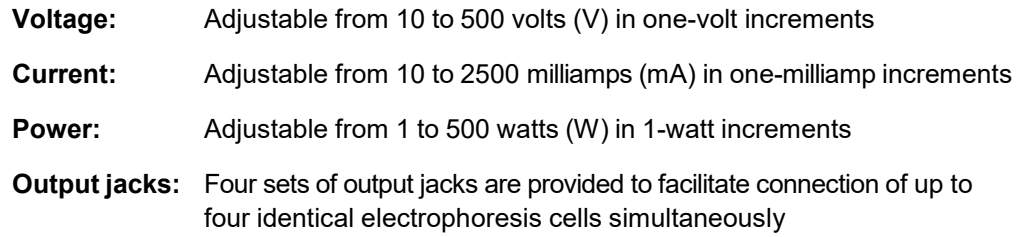

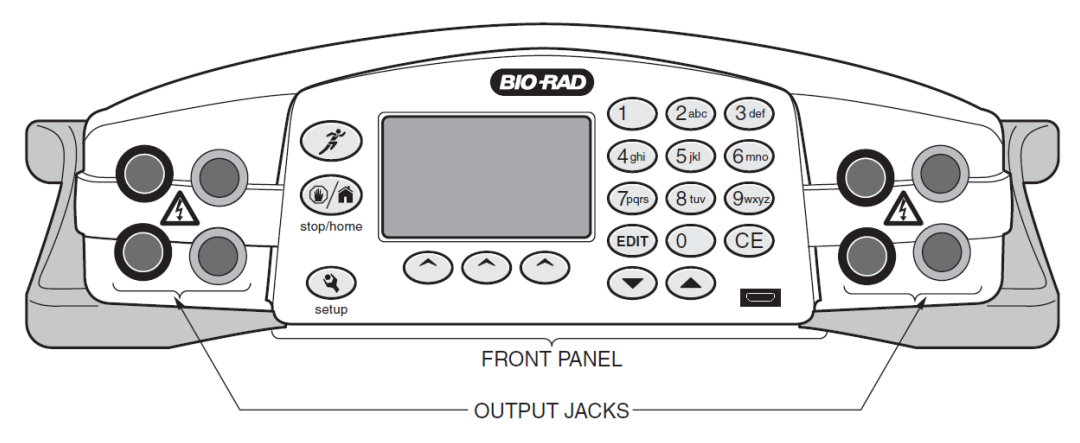

**Figure 1. Front view**

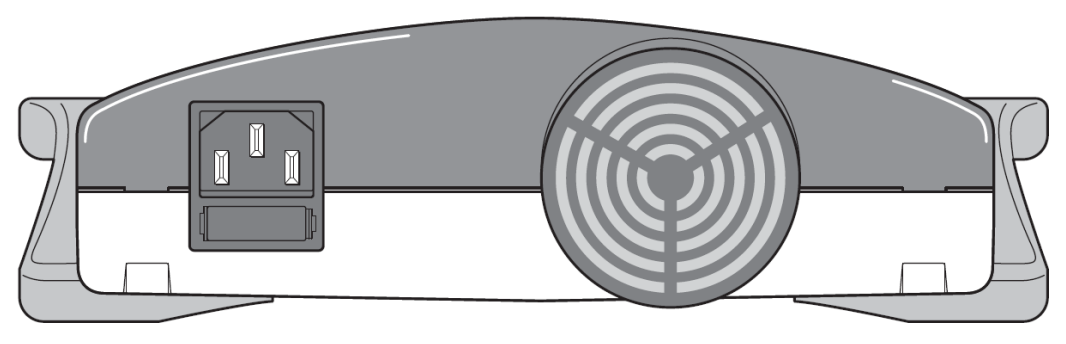

**Figure 2. Rear view**

The PowerPac Universal has the following features:

- Constant voltage, constant current, or constant power operation with automatic crossover
- Storage capacity for up to nine user-defined methods, with up to nine steps in each method
- Three user-definable, single-step methods accessible from the Home (startup) screen
- Continuous, hour, and volt-hour time modes
- Paused run editing
- Safety features: no-load, short circuit, rapid resistance change, ground leak, and internal thermal protection
- User optional run completion after an AC power failure
- Adjustable LCD display contrast
- LCD screen displays all run parameters at once
- IEC 61010-1 international safety certification
- Input power 100–240 VAC, 50/60 Hz
- Four output terminals
- Stackable case with adjustable viewing angle via flip down legs (see [Figure 3\)](#page-9-0)
- Micro USB port **for Bio-Rad service use only**

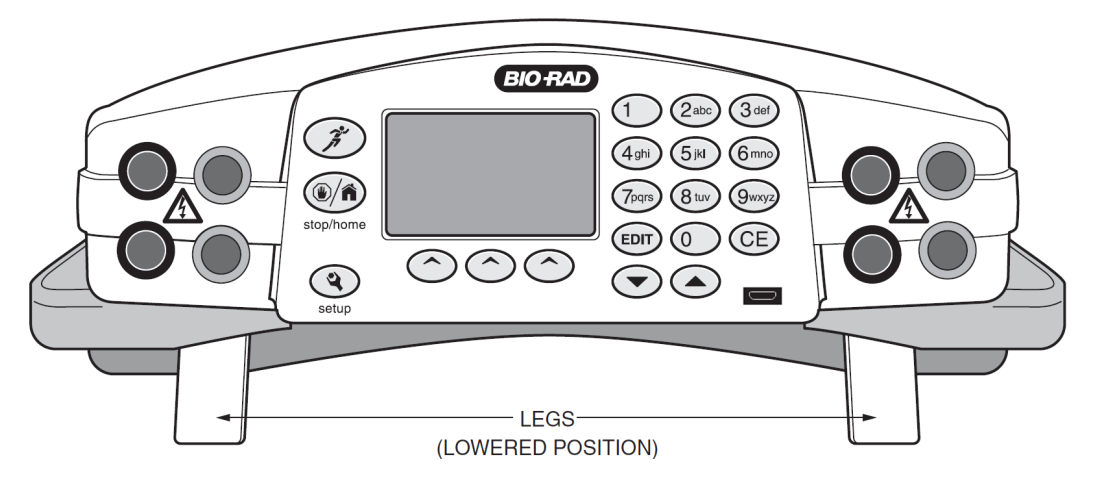

<span id="page-9-0"></span>**Figure 3. Front view with legs in lowered position**

## <span id="page-10-0"></span>**1.2 Unpacking**

When you receive your power supply, carefully inspect the container for any damage which might have occurred in shipping. Severe damage to the container might indicate damage to the power supply itself. If you suspect damage to the unit, immediately file a claim with the carrier in accordance with their instructions before contacting Bio-Rad Laboratories.

After unpacking the PowerPac Universal, remove the plastic film from the translucent green top case. The plastic film might leave a residue. If so, clean with a soft, damp cloth. Also remove the die-cut plastic film covering the display window.

Contents include:

- PowerPac Universal power supply
- Power cord
- Instruction manual
- Warranty card
- Declaration of conformity

**NOTE:** If any part is missing, contact Bio-Rad Laboratories immediately.

## <span id="page-12-0"></span>**Section 2 Control Features**

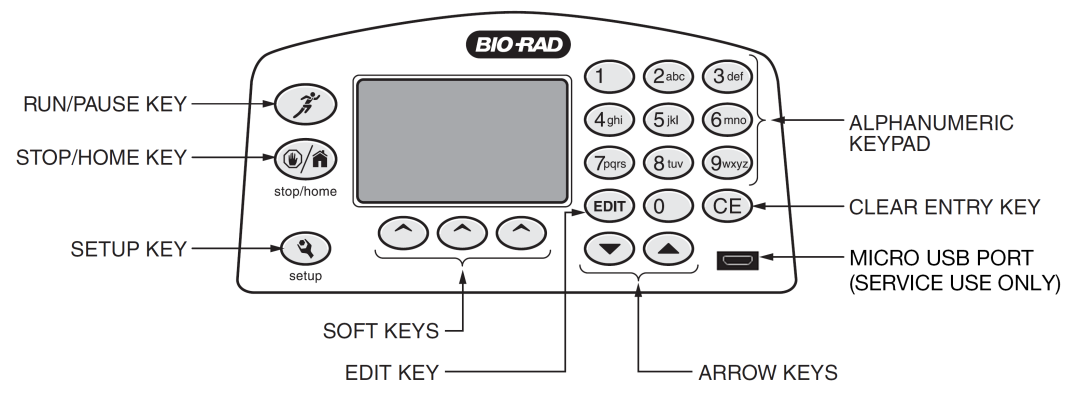

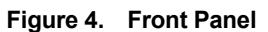

<span id="page-12-1"></span>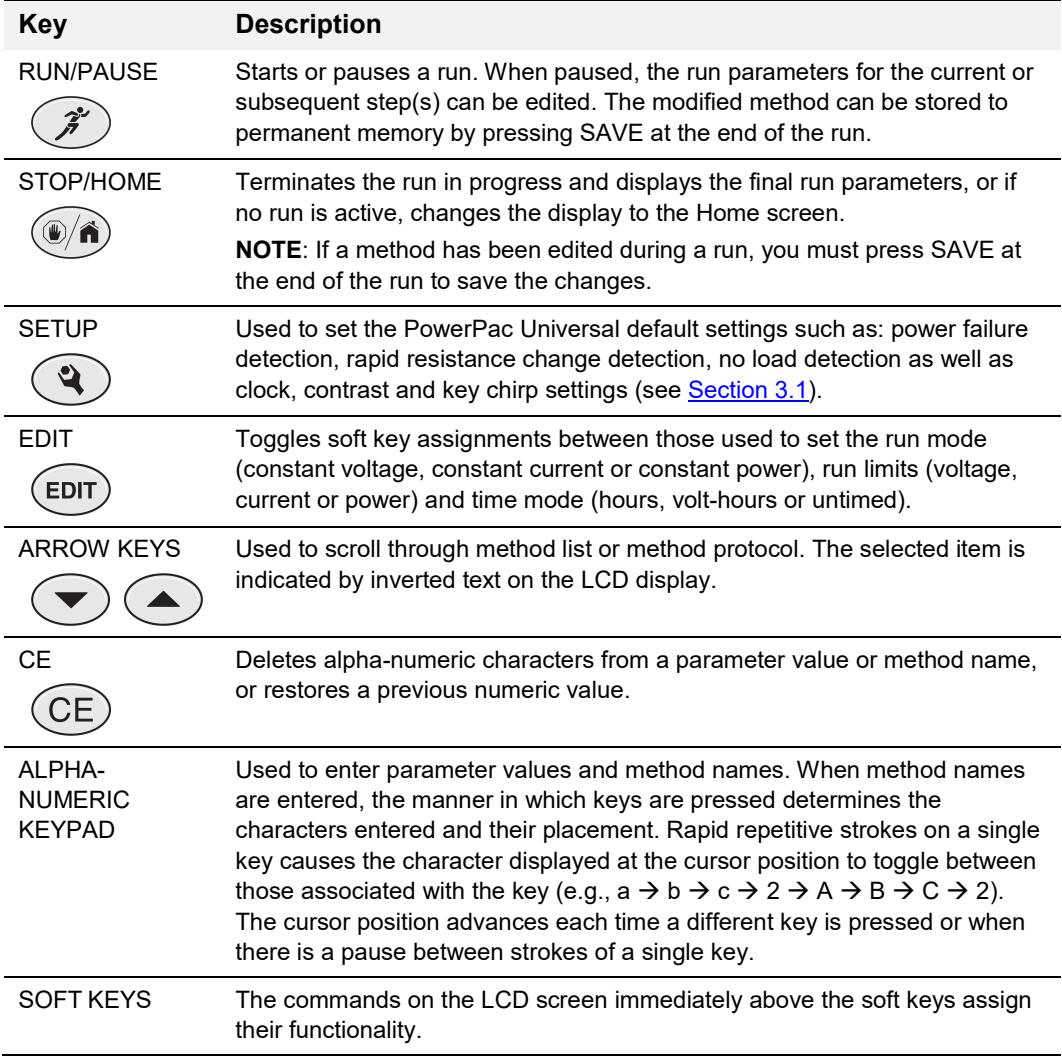

## <span id="page-14-1"></span><span id="page-14-0"></span>**Section 3 Setup and Operation**

## **3.1 Setup**

This section describes how the PowerPac Universal power supply is set up and connects to an electrophoresis cell(s).

| Step | <b>Procedure</b>                  | <b>Description</b>                                                                                                    |
|------|-----------------------------------|----------------------------------------------------------------------------------------------------|
| 1.   | Connect electrophoresis<br>cells. | Insert power leads into one of the output terminals located on<br>the front of the power supply.<br><b>NOTE:</b> The $\hat{\Lambda}$ symbol indicates high voltages. Insert the<br>power leads perpendicular to the curve of the case (see<br>Figure 5).<br>PowerPac<br>Universal"<br>2.5A<br>500 V |
|      |                                   | lggg                                                                                                    |

**Figure 5. Power leads connected correctly**

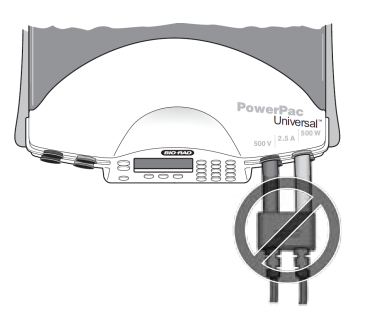

**Figure 6. Power leads connected incorrectly**

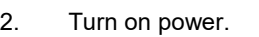

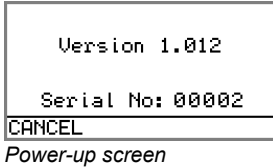

<span id="page-14-2"></span>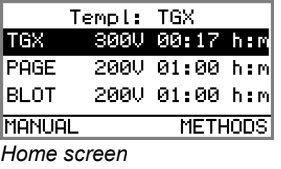

Use the switch located on the right side of the power supply to turn the power on. When turned on, the unit briefly displays the firmware version and serial number and then goes to the Home screen. Use the Home screen soft keys to operate the power supply in Manual mode [\(see Section](#page-19-0) [3.3\)](#page-19-0) or method mode [\(see Section](#page-21-0) [3.4\)](#page-21-0).

MANUAL mode: Program and run a single-step method without saving it to memory.

METHOD mode: Program, save, and run single- or multi-step methods.

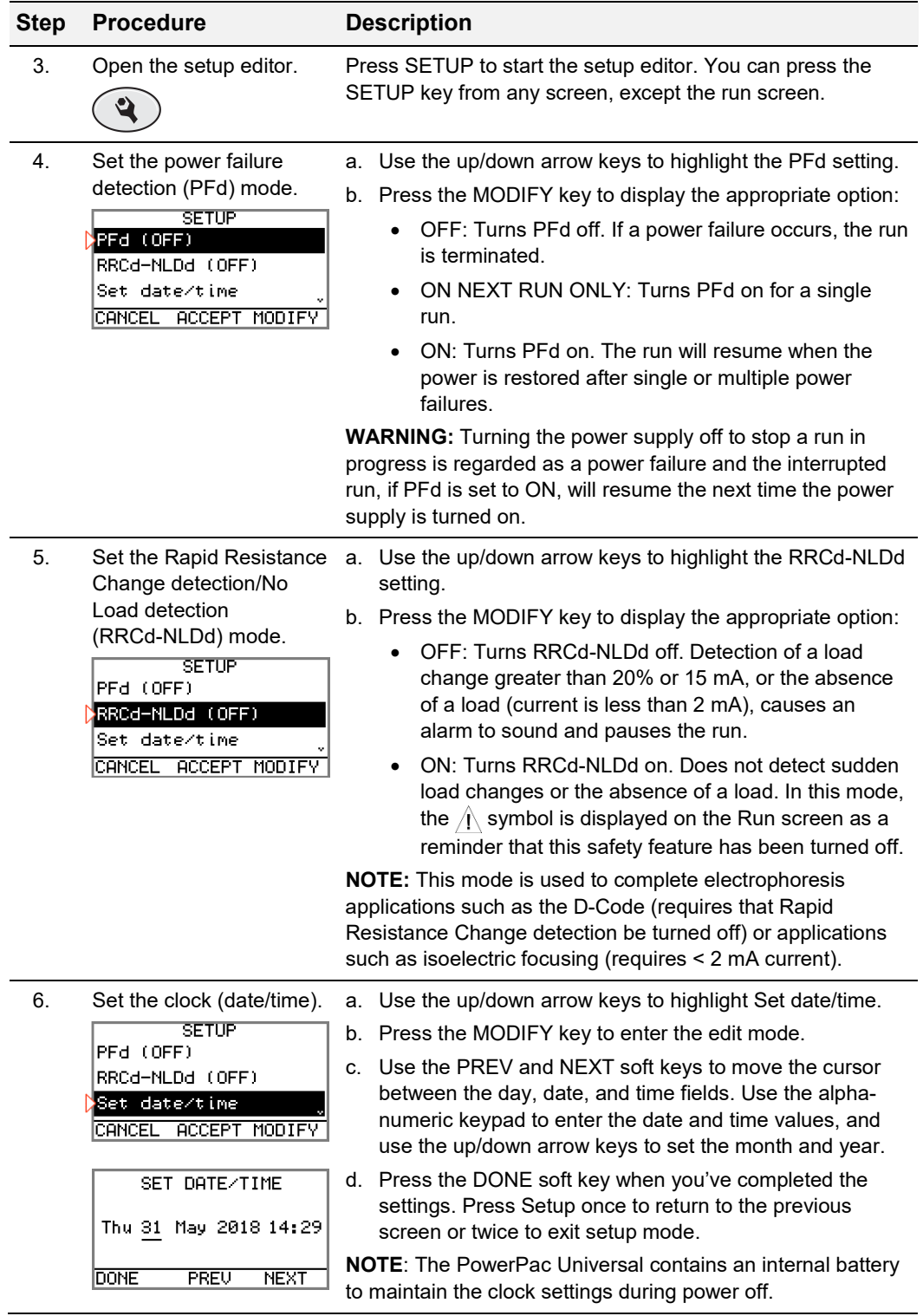

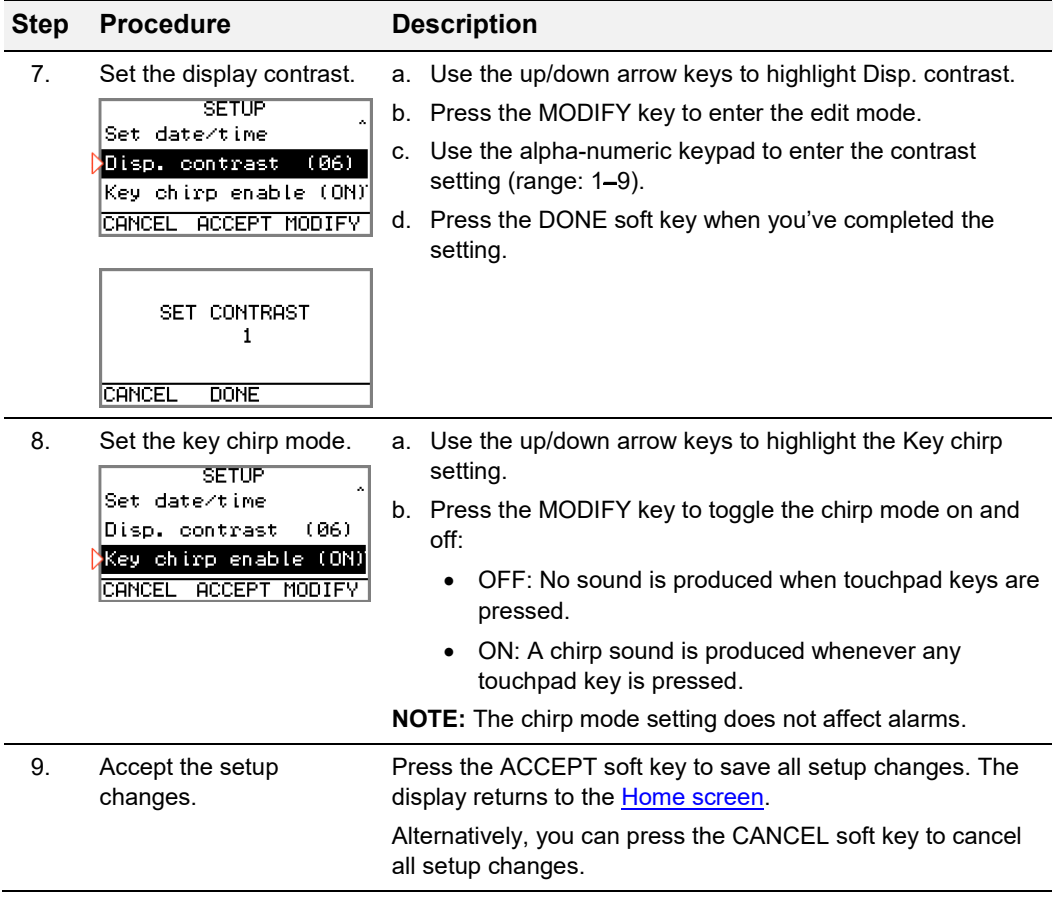

## <span id="page-17-0"></span>**3.2 Using the Templates**

The Home screen provides access to three templates designed to accommodate common TGX, PAGE, and Agarose blot (BLOT) protocols. The templates are provided as a fast and easy way to execute a saved, user-defined, single-step run from the Home screen. You can run these templates as is (see **Section 3.2.1**), or you can edit them for your needs (see **Section 3.2.2**).

#### <span id="page-17-1"></span>**3.2.1 Run a Template**

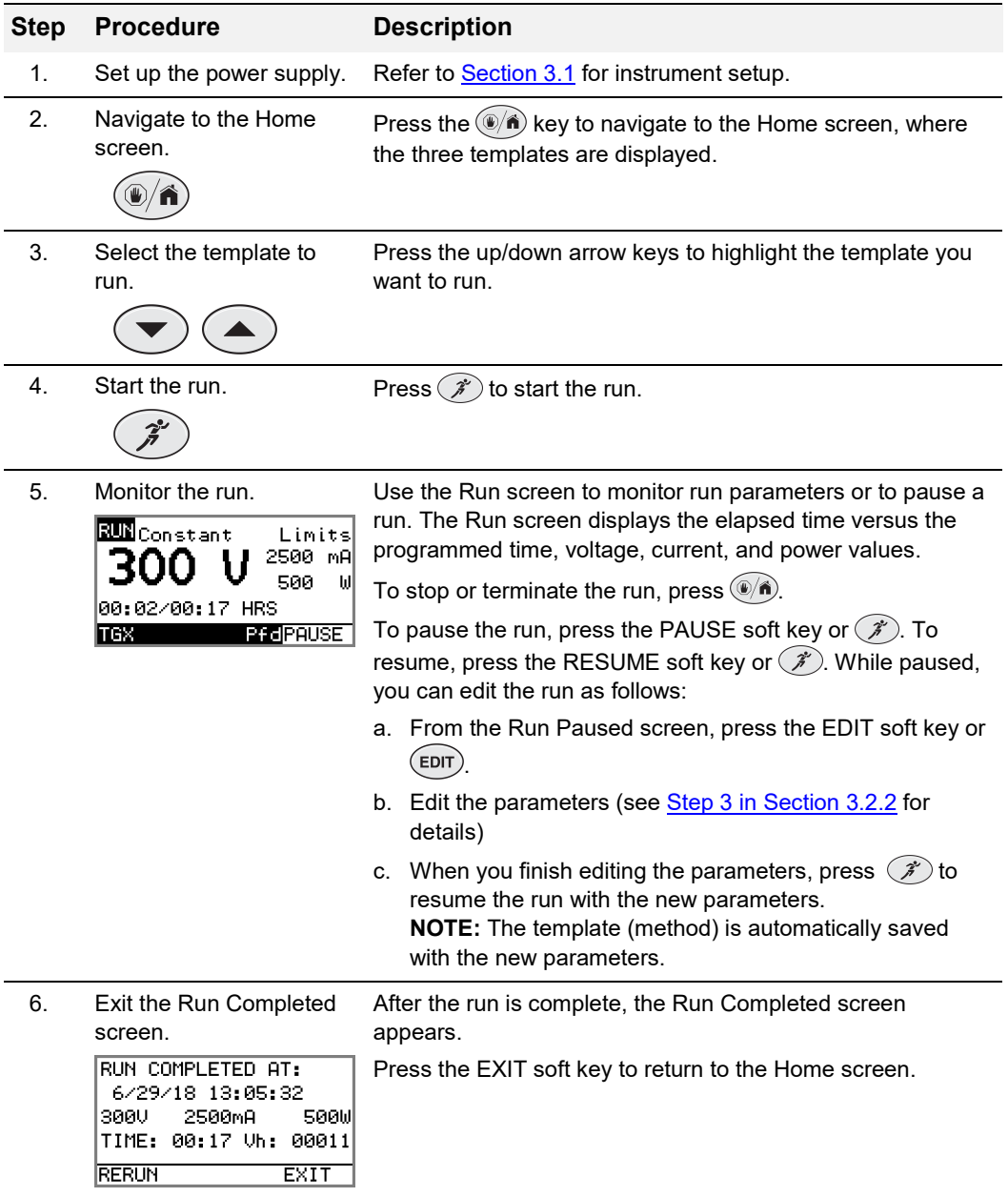

### <span id="page-18-0"></span>**3.2.2 Edit a Template**

<span id="page-18-1"></span>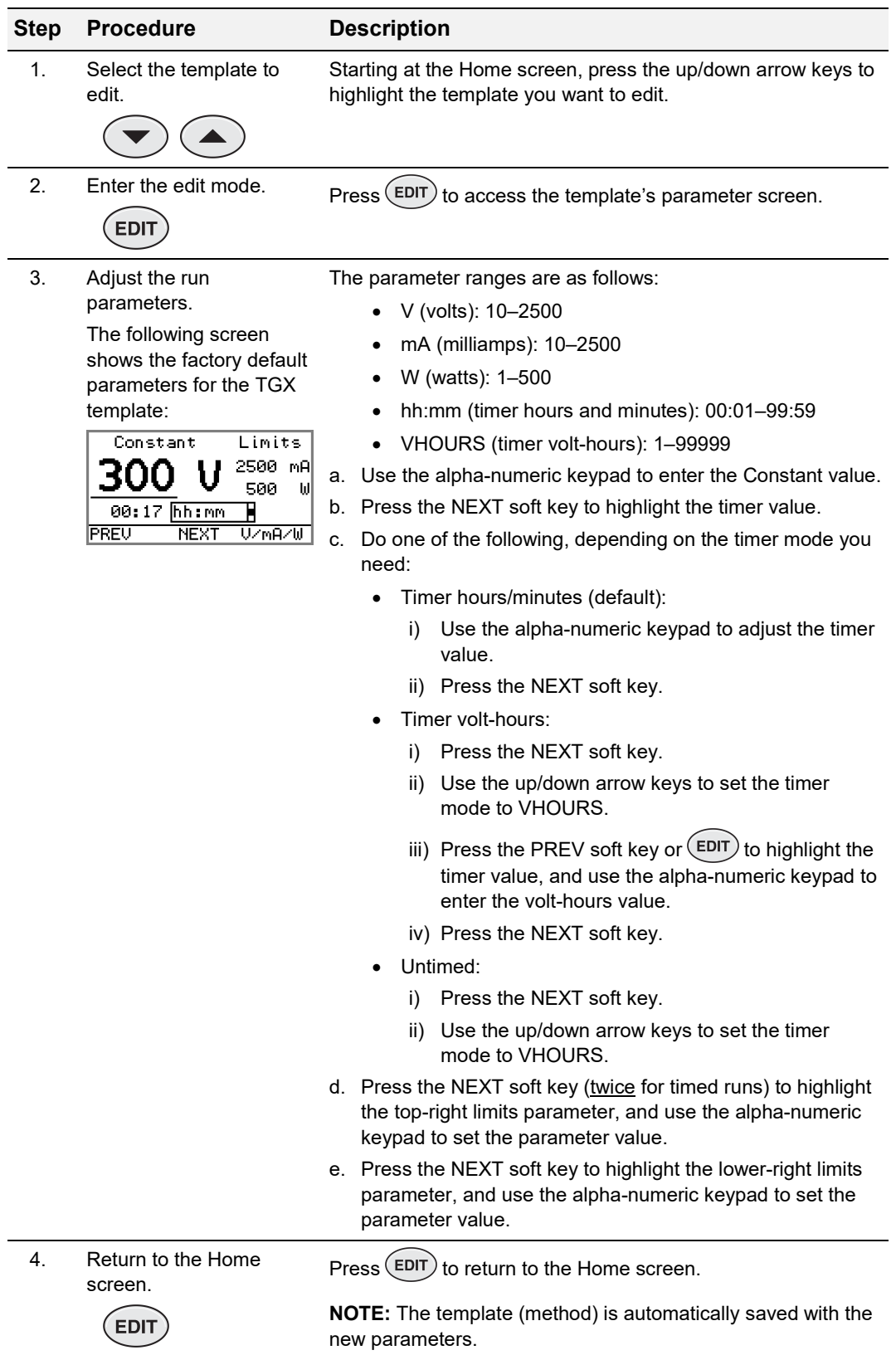

## <span id="page-19-0"></span>**3.3 Manual Mode Operation**

This section describes how to program and perform a run in Manual mode.

The Manual mode allows you to program and start a single-step run with a minimum number of keypad touches. The settings for a Manual mode run are saved as soon as you either execute the run by pressing the  $\mathscr{F}$  key or return to the Home screen by pressing the  $(\sqrt[n]{n})$  key, and will persist until you implement new parameters in Manual mode. Manual mode settings are not affected by cycling power or by executing stored runs using the Method operating mode (see [Section](#page-21-0) [3.4\)](#page-21-0).

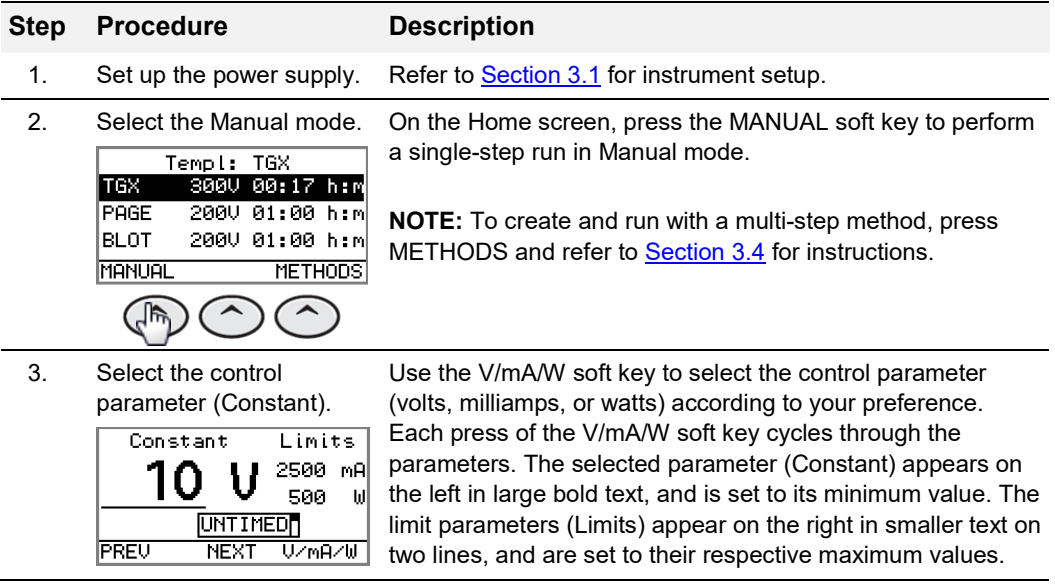

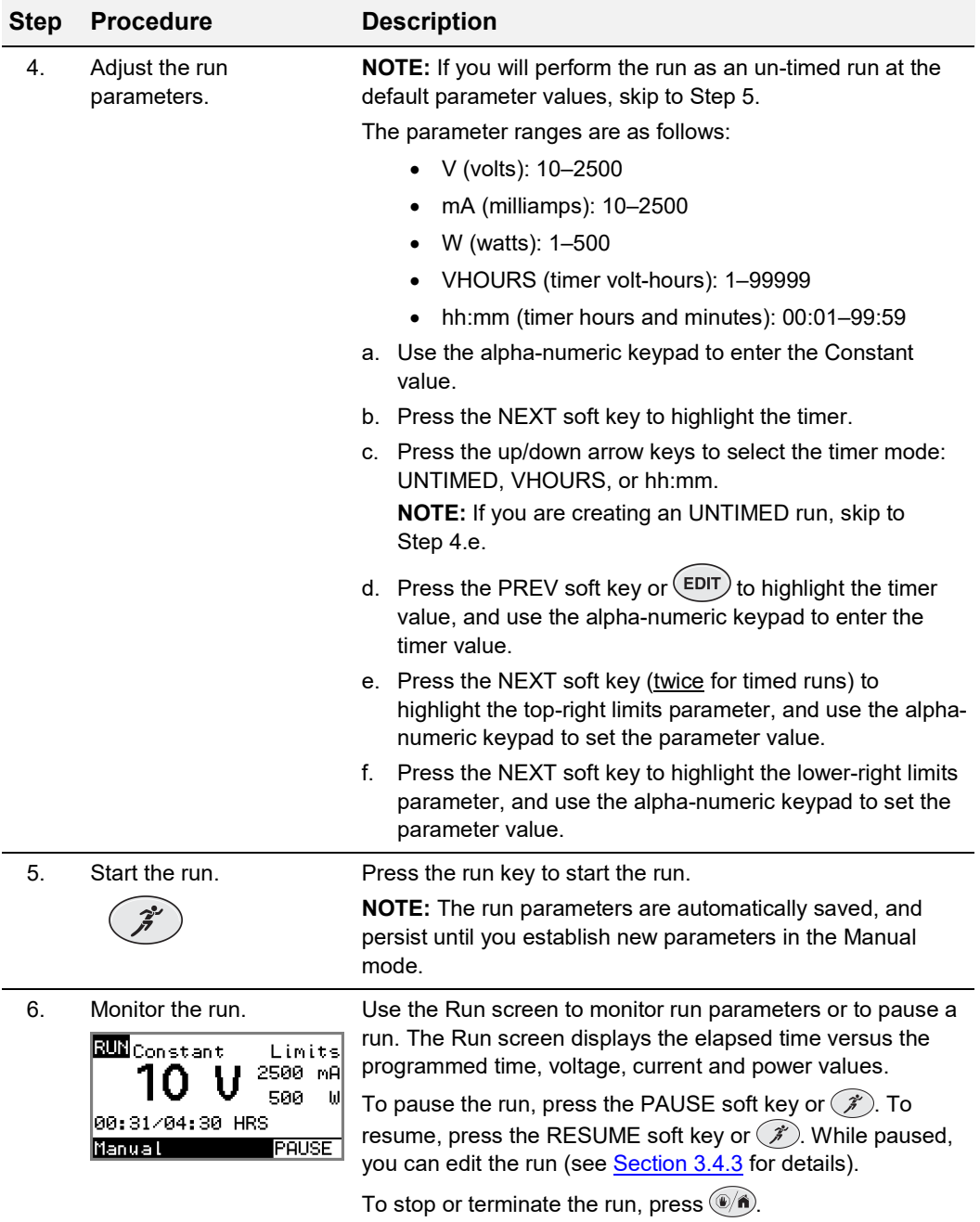

## <span id="page-21-0"></span>**3.4 Method Mode Operation**

This section describes how to program and perform a run in Method mode. Method mode operation allows users to create and run single-step and multi-step methods. In method mode, up to nine methods, each with up to nine steps, can be programmed, stored, or edited.

#### <span id="page-21-1"></span>**3.4.1 Create and Run a New Method**

This section describes how to create and run a new method.

<span id="page-21-2"></span>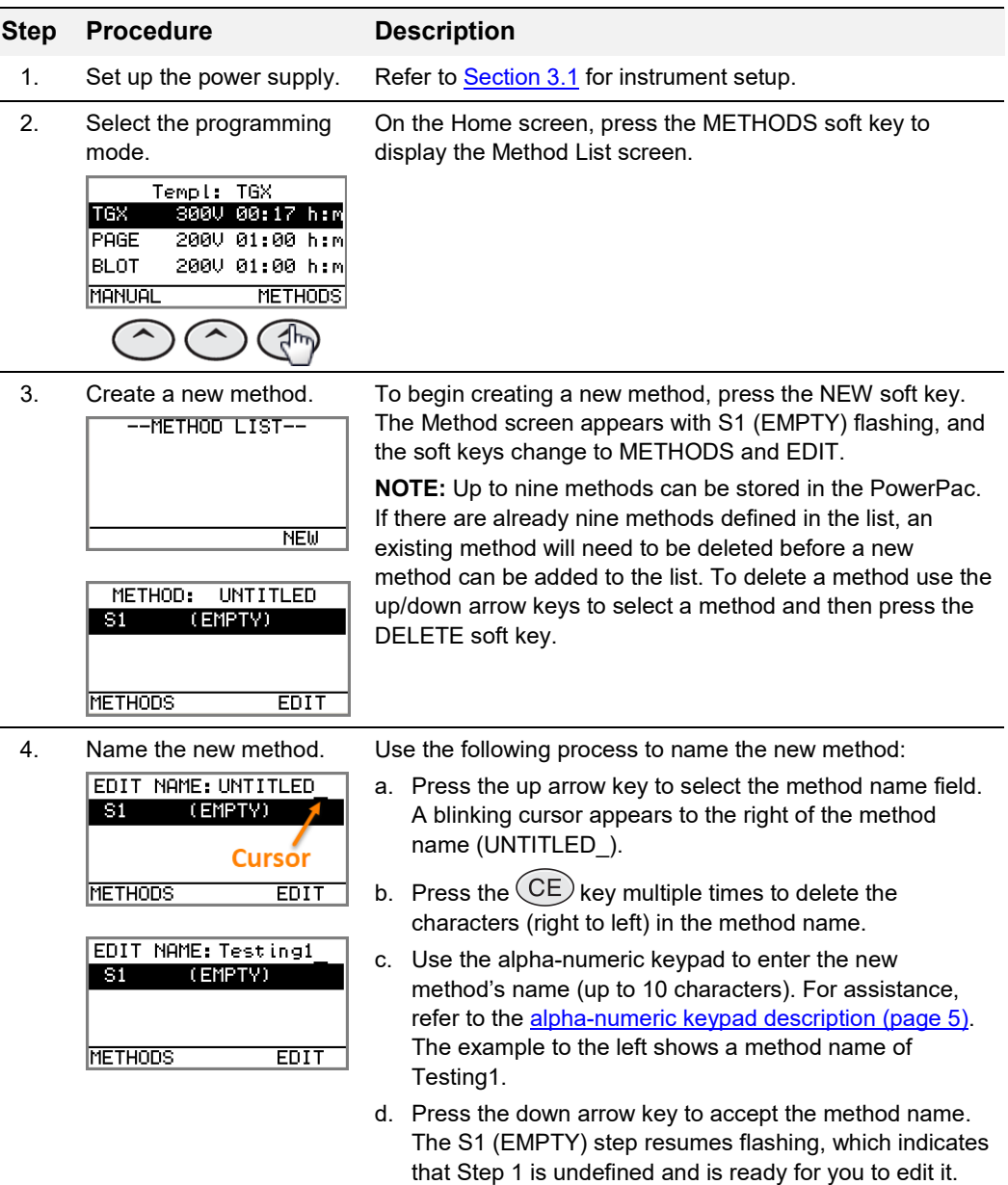

<span id="page-22-0"></span>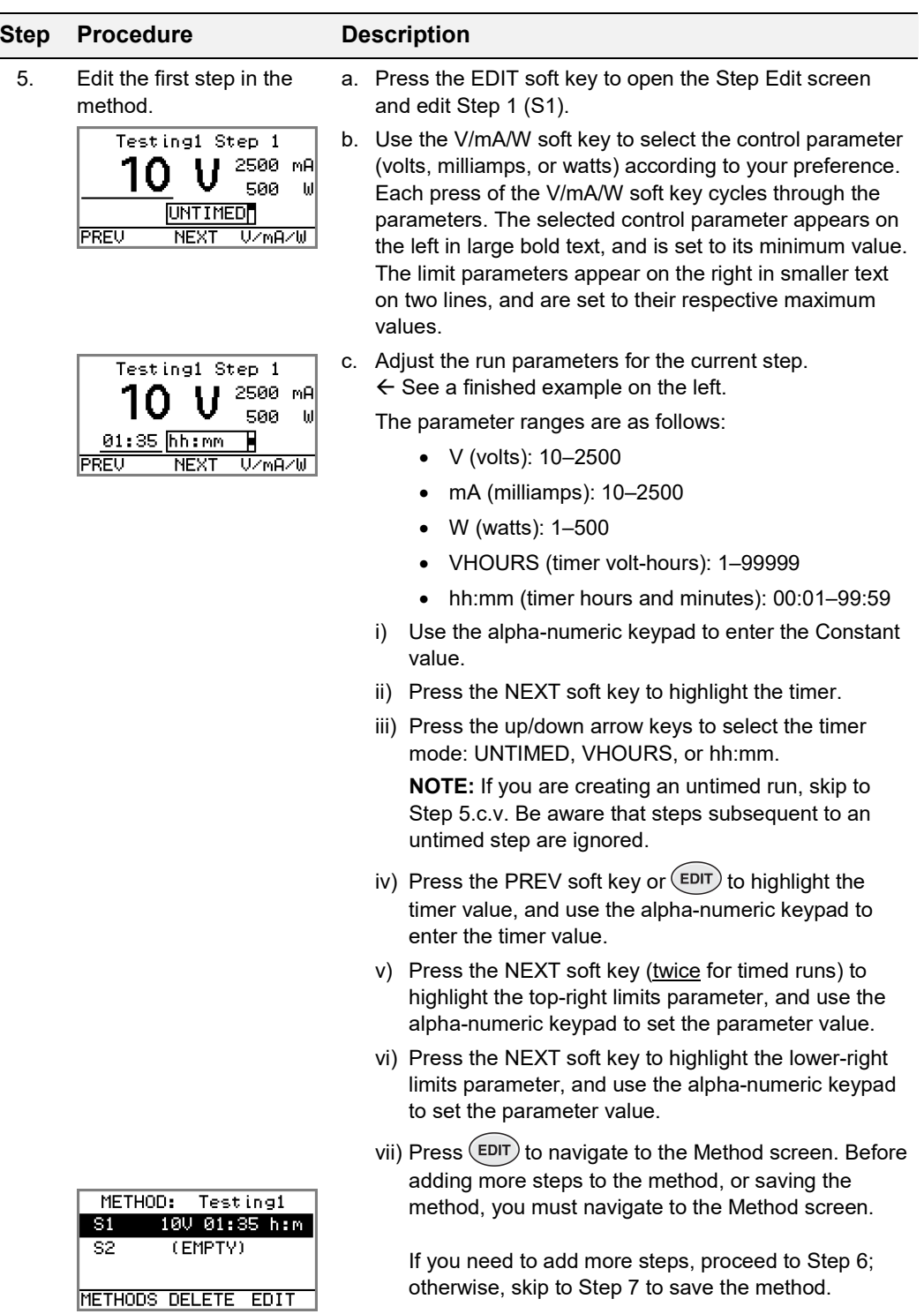

<span id="page-23-0"></span>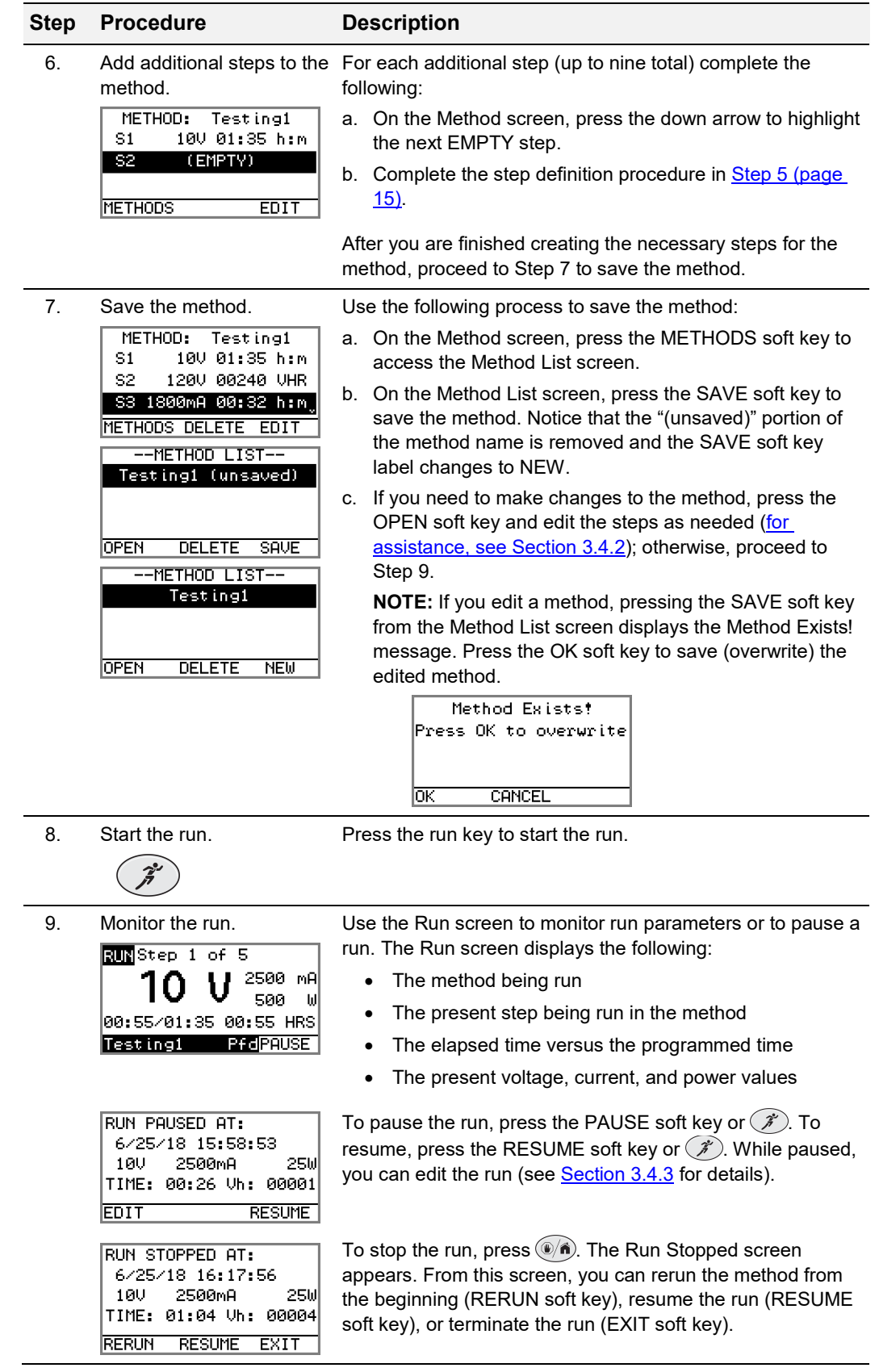

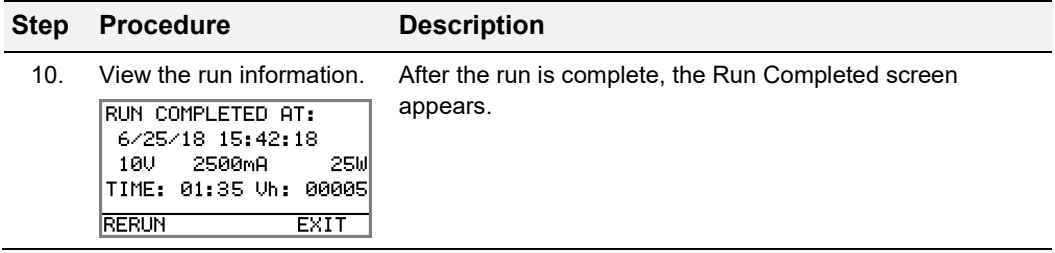

#### <span id="page-24-0"></span>**3.4.2 Edit (or View) and Run a Saved Method**

This section describes how to edit, view, and run a saved method. The procedure below also describes how to create a new method derived from an existing method

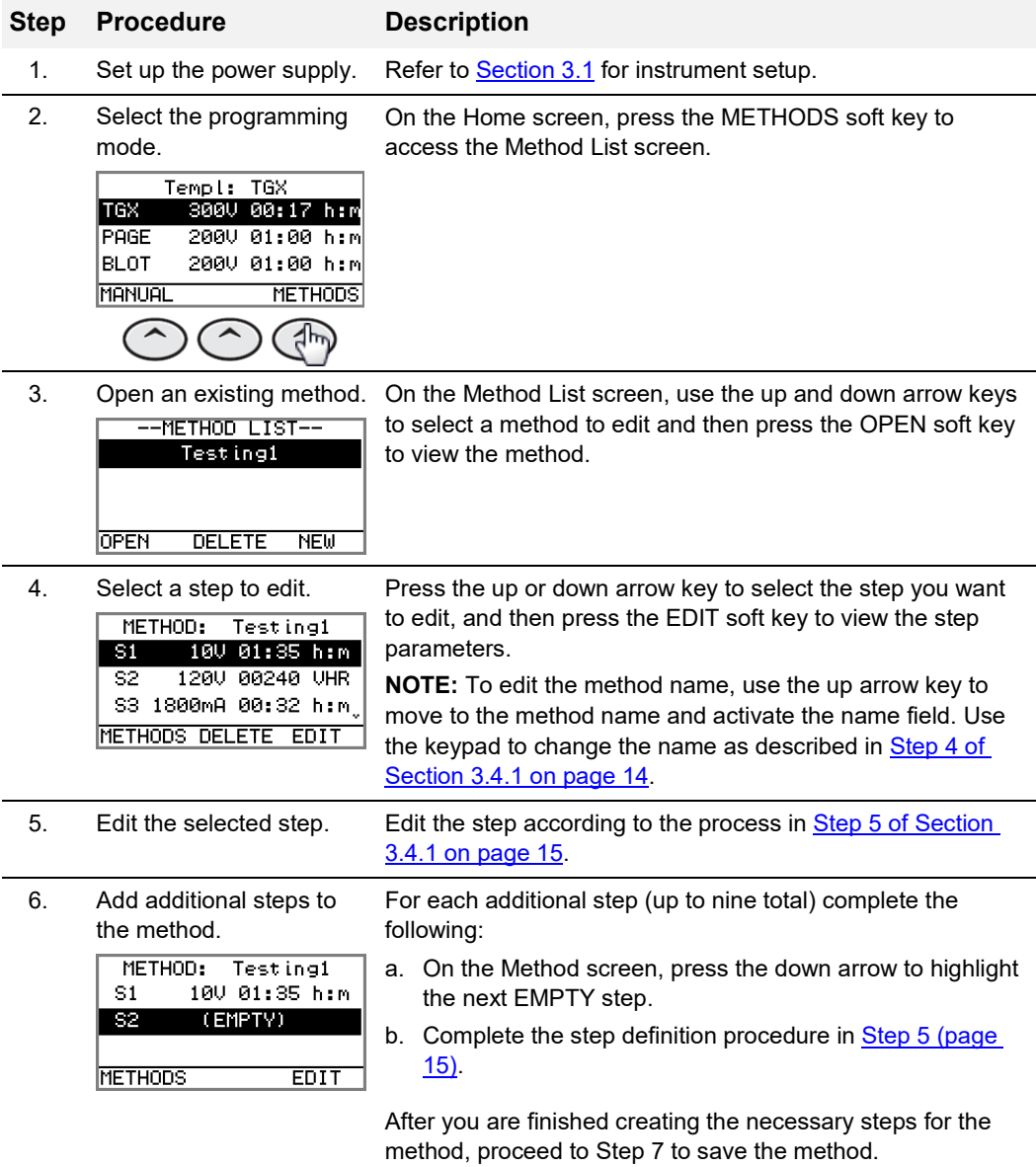

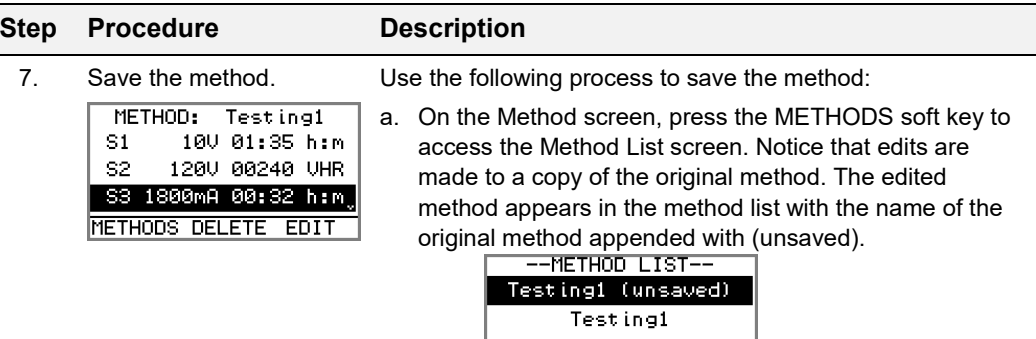

**OPEN** 

b. Starting from the Method List screen, you can either overwrite the existing method or save the new version with a different name. Therefore, do one of the following:

DELETE SAVE

- Overwrite the existing method:
	- i) Press the SAVE soft key to save the method. Notice that pressing the SAVE soft key on the Method List screen displays the Method Exists! screen.

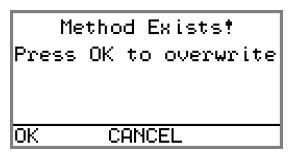

ii) Press the OK soft key to save (overwrite) the previous version of the method.

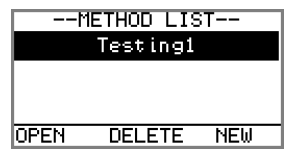

- Save the edited method with a new name:
	- i) Press the OPEN soft key.
	- ii) Press the up arrow key until EDIT NAME appears at top of the screen and a cursor appears to the right of the method name.
	- iii) Press the  $(CE)$  key multiple times to delete the characters (right to left) in the method name.
	- iv) Use the alpha-numeric keypad to enter the new method's name (up to 10 characters).
	- v) Press the Methods soft key.
	- vi) Press the SAVE soft key. The example the follows shows the new method name as Another1.

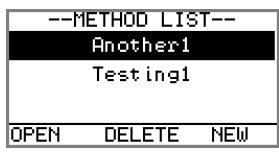

<span id="page-26-0"></span>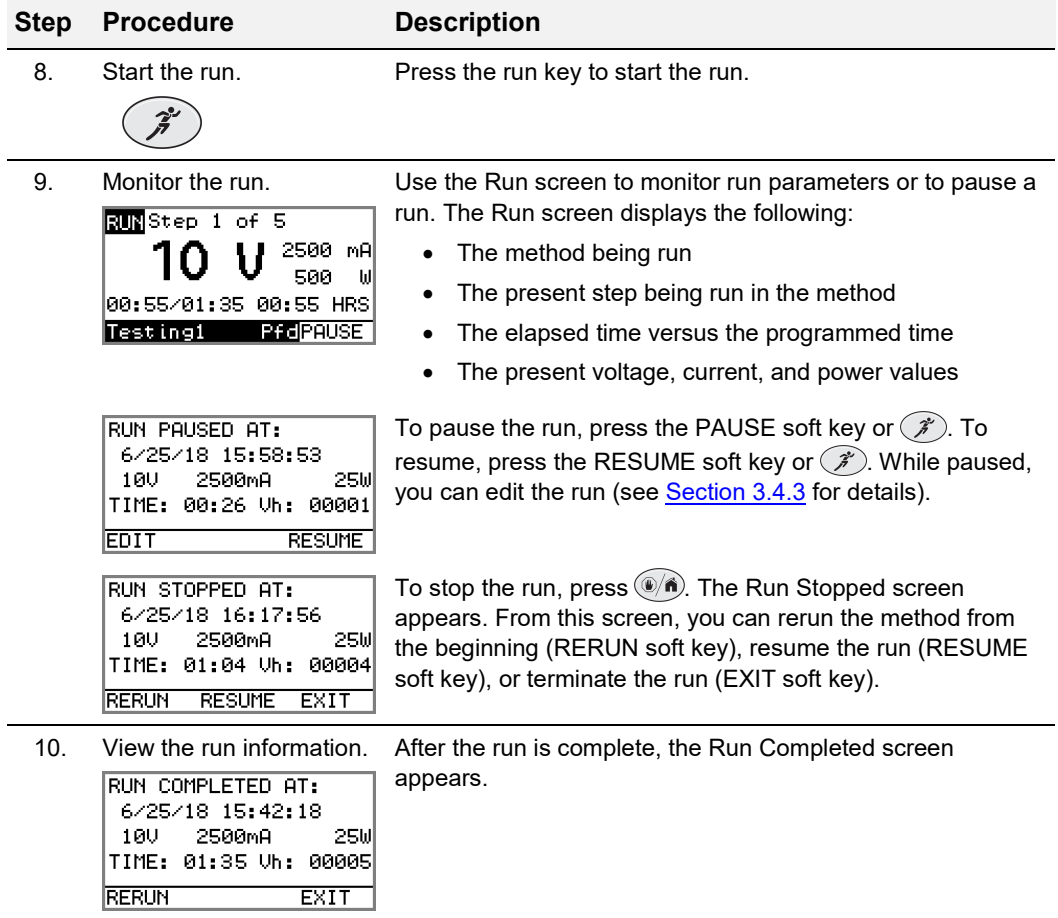

#### <span id="page-27-0"></span>**3.4.3 Edit a Paused Run**

This section describes how to edit a paused run.

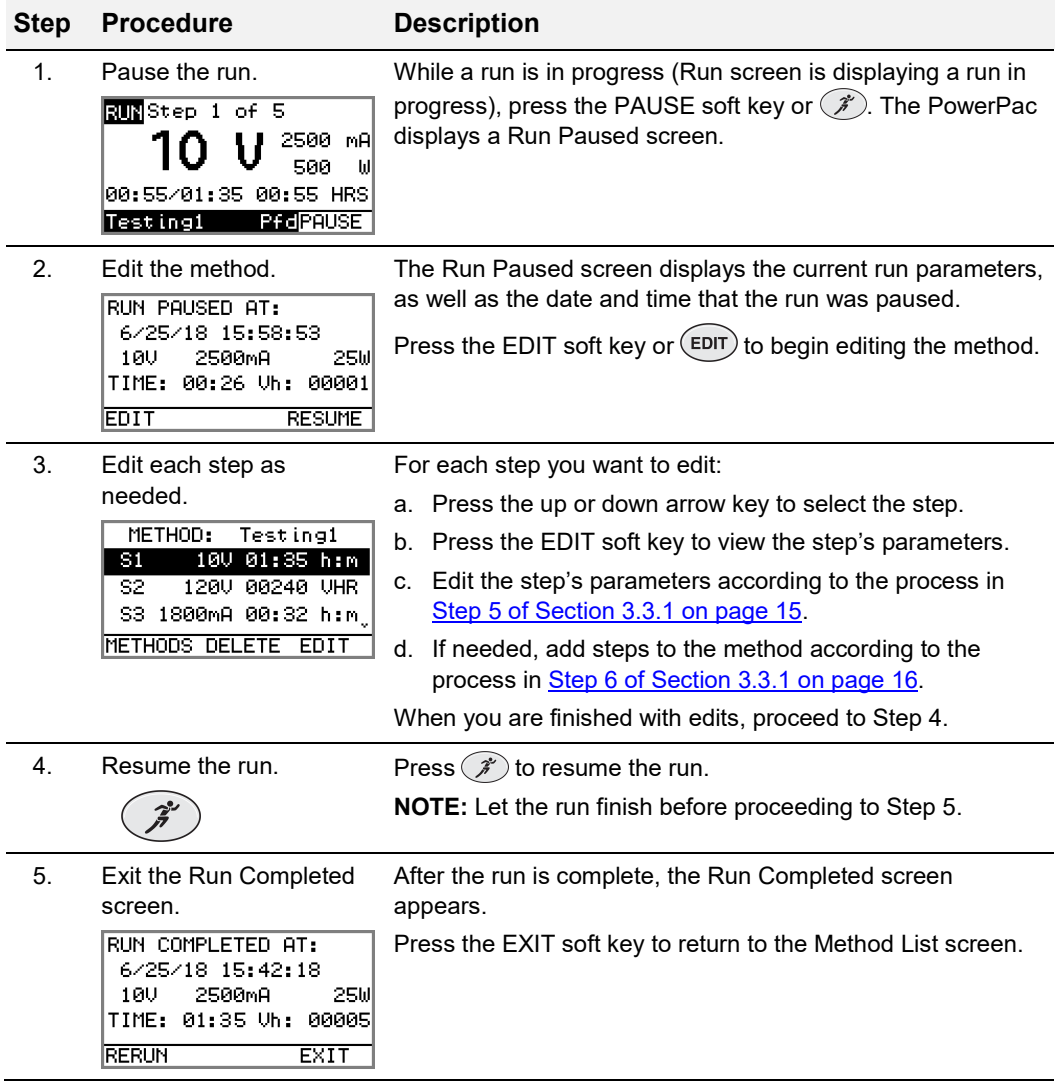

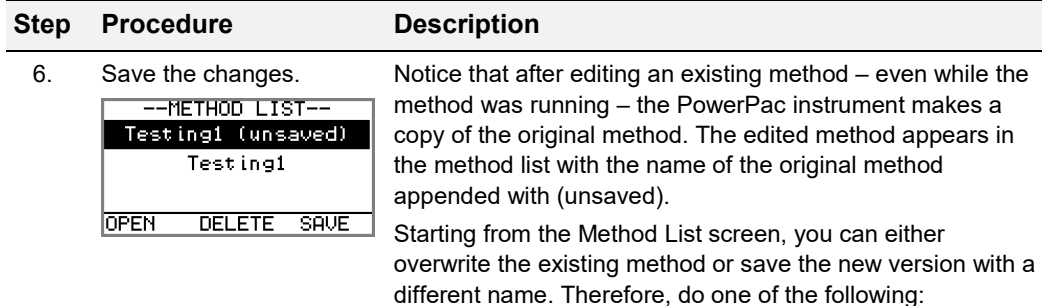

- Overwrite the existing method:
	- a. Press the SAVE soft key to save the method. Notice that pressing the SAVE soft key on the Method List screen displays the Method Exists! screen.

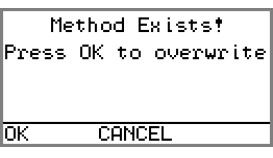

b. Press the OK soft key to save (overwrite) the old version of the method.

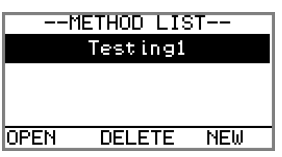

- Save the edited method with a new name:
	- a. Press the OPEN soft key.
	- b. Press the up arrow key until EDIT NAME appears at top of the screen and a cursor appears to the right of the method name.
	- c. Press the  $(E)$  key multiple times to delete the characters (right to left) in the method name.
	- d. Use the alpha-numeric keypad to enter the new method's name (up to 10 characters).
	- e. Press the Methods soft key.
	- f. Press the SAVE soft key.

## <span id="page-30-1"></span><span id="page-30-0"></span>**Section 4 Maintenance and Troubleshooting**

### **4.1 Maintenance**

The PowerPac Universal requires little maintenance to assure reliable operation. To clean the case, first unplug the power supply. Use a damp cloth to wipe down the outer case.

## <span id="page-30-2"></span>**4.2 Troubleshooting**

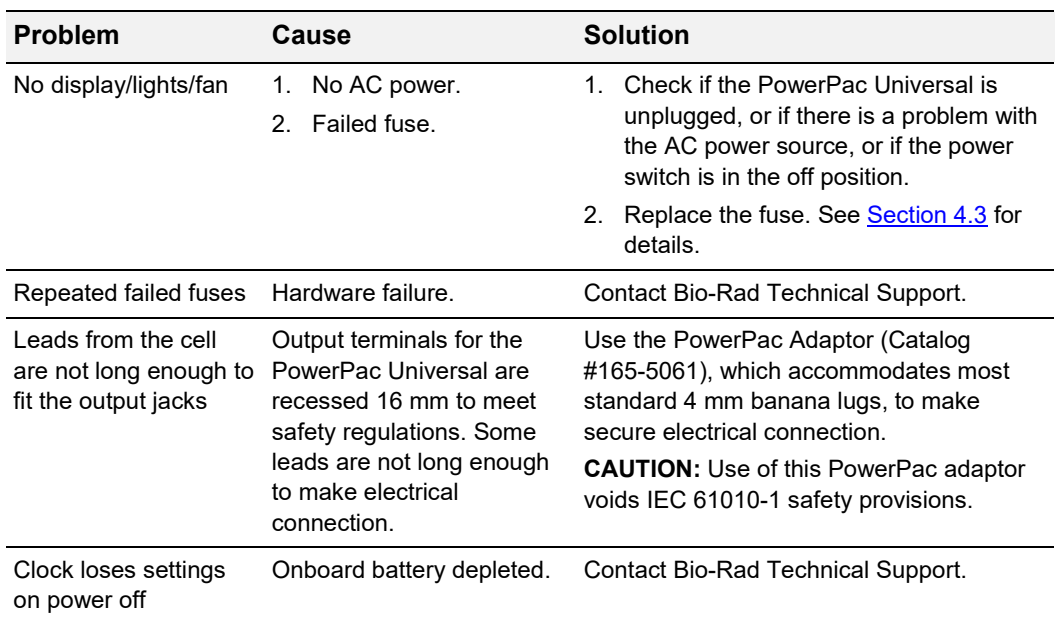

#### <span id="page-30-3"></span>**4.2.1 Basic Troubleshooting**

#### <span id="page-30-4"></span>**4.2.2 Power Failure Detection**

The Power Failure detection (PFd) mode is used to determine the PowerPac power supply's response to power failures and is set as described in [Section](#page-14-1) [3.1.](#page-14-1) There are three PFd modes:

**ON**: PFd is enabled and "PFd" appears on the run screen. A run will resume when power is restored after single or multiple power failures(s).

**ON NEXT RUN ONLY**: PFd is enabled for a single run and is then disabled for all subsequent runs. "PFd" appears on the run screen for the run in which it is active.

**OFF**: PFd is disabled. A run will terminate if a power failure occurs and Error code 07 appears on the screen (see [Section](#page-32-0) [4.2.4\)](#page-32-0).

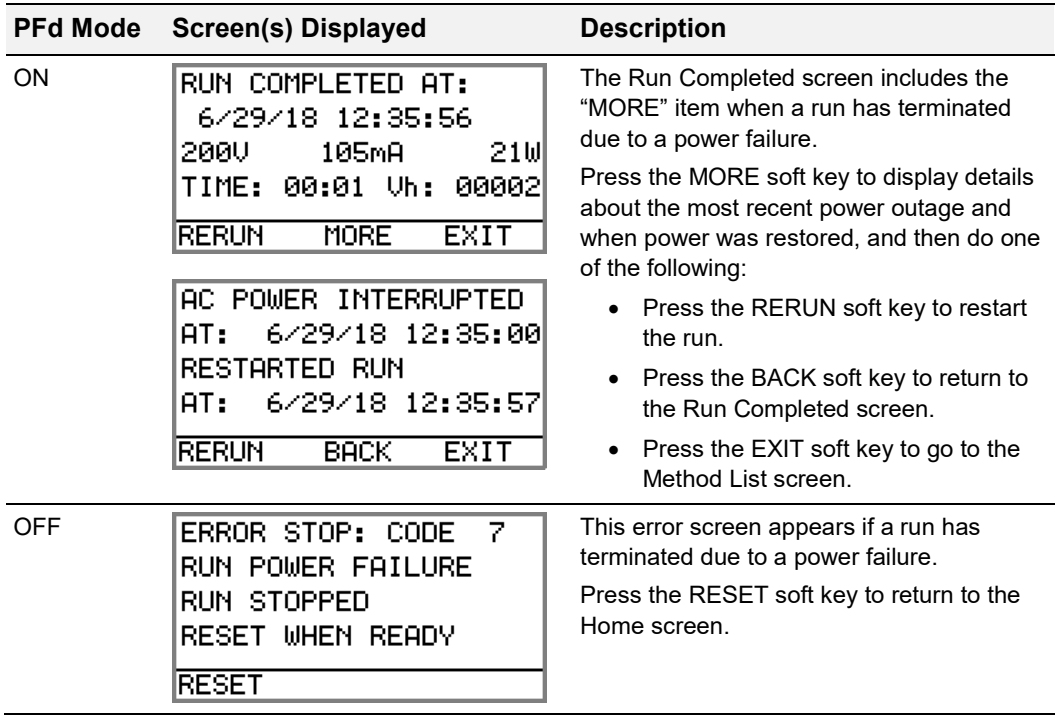

If a power failure occurs during a run the following screens will appear, depending on the PFd Mode.

#### <span id="page-31-0"></span>**4.2.3 Rapid Resistance Change Detection/No Load Detection**

Rapid Resistance Change detection/No Load detection (RRCd-NLDd) is used to determine the instrument's response due to a large change in resistance or the absence of a load. See [Section](#page-14-1) [3.1](#page-14-1) for a description of how to set this parameter.

**ON**: Detection of sudden load changes or the absence of a load is enabled. Load changes greater than 20% or 15 mA (whichever is greater), or the absence of a load (current is less than 2 mA), will cause an alarm to sound, and the run to pause (see [Section](#page-32-0) [4.2.4,](#page-32-0) ERROR STOP 01 and 09).

**OFF**: Detection of sudden load changes or the absence of a load is disabled. When running in this mode, the  $\hat{A}$  symbol appears on the Run screen as a reminder that this safety feature has been turned off.

**NOTE:** This mode is used to complete electrophoresis applications such as the D-Code (requires that Rapid Resistance Change detection be turned off) or applications such as isoelectric focusing (requires < 2 mA current).

#### <span id="page-32-0"></span>**4.2.4 Error Messages**

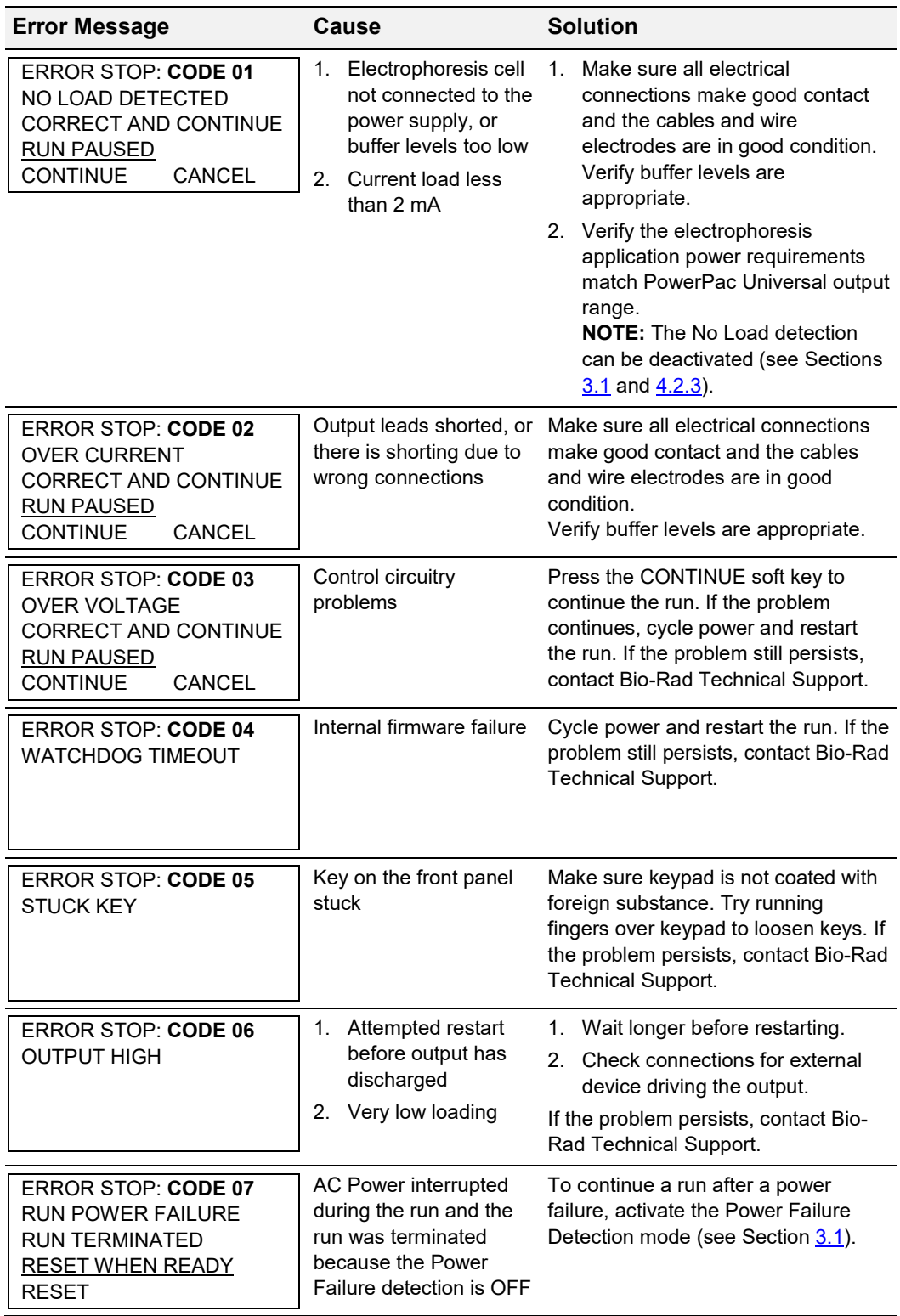

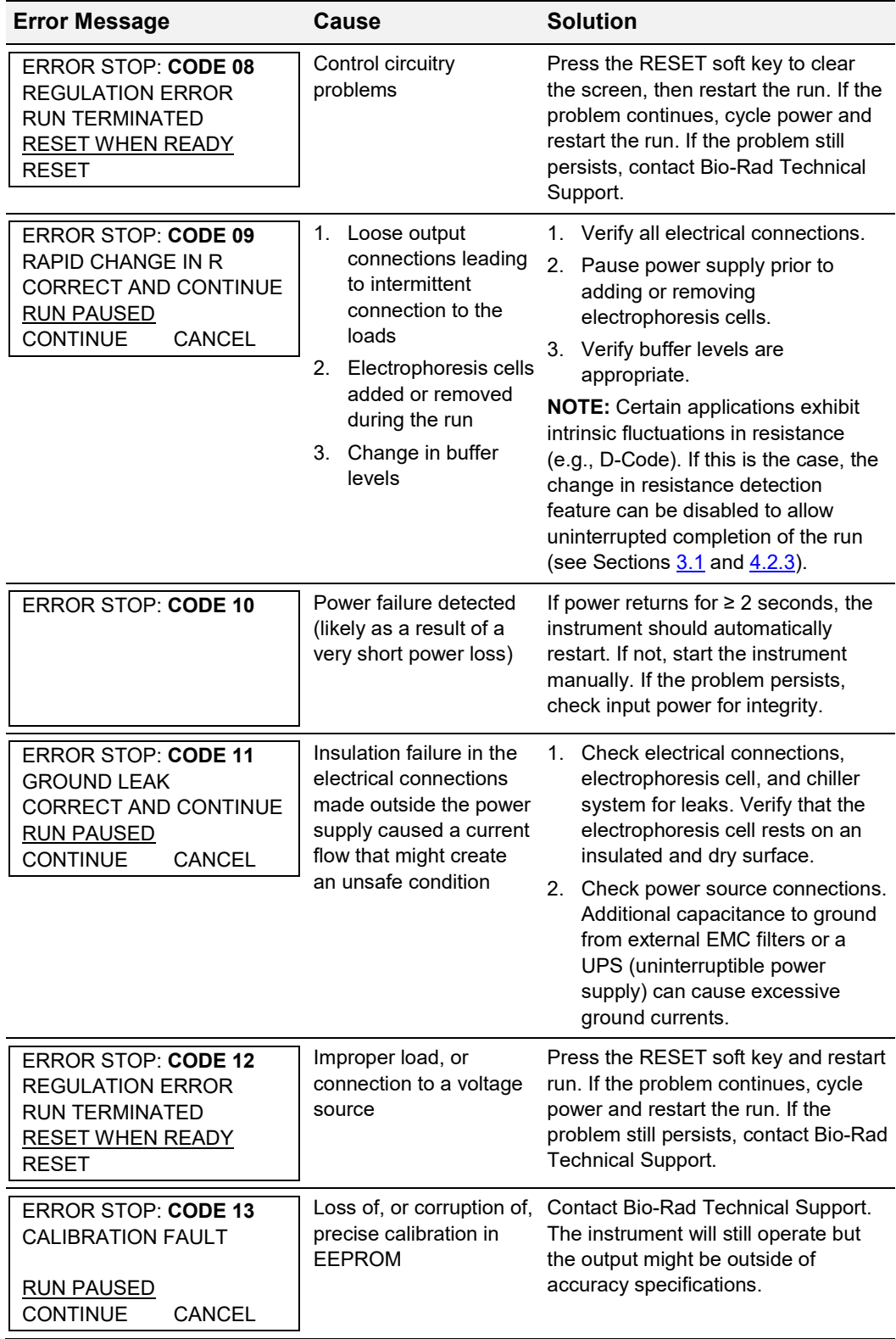

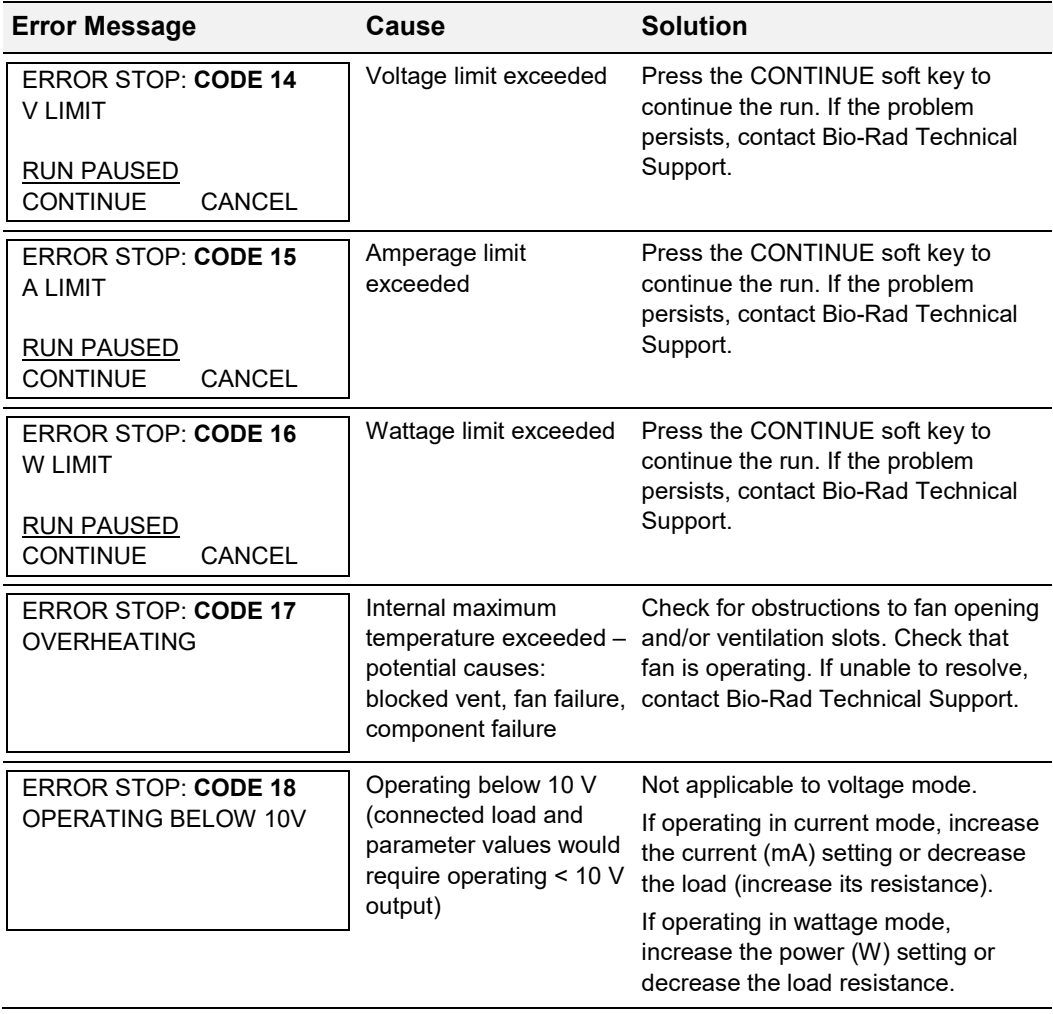

## <span id="page-35-0"></span>**4.3 Replacing a Fuse**

If the power supply is plugged into a working outlet, with the power switch in the ON position and there is no display, lights or fan operation, a fuse might need to be replaced.

- 1. Disconnect the power cord from the electrical outlet.
- 2. Use a fingernail or a flat blade screwdriver to gently press the tabs on the side of the fuse holder toward each other. This will release the fuse holder and the fuses. See Figure 7. Inspect the fuses visually to determine if one or both of the fuses failed.

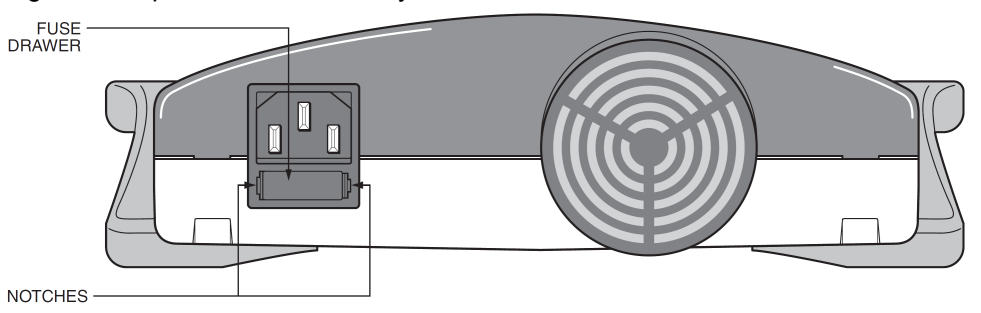

**Figure 7. Rear view showing fuse drawer with notches**

- 3. Remove the failed fuse from the fuse holder. Replace it with a 8.0 A, 250 VAC 5 mm x [2](#page-35-2)0 mm fast-blow fuse (Bio-Rad catalog #12008061). $^2$
- 4. Re-insert the fuse holder into its position. Press the fuse holder gently until it snaps into place on both sides.

The unit is now ready for use.

**NOTE:** Repeated fuse failure might indicate a hardware failure. Contact Bio-Rad Technical Support.

## <span id="page-35-1"></span>**4.4 Expediting Technical Support**

Make sure the following information is readily available before contacting Bio-Rad.

**Product model**: The product model is located on the sticker on the bottom of the unit (example: PowerPac Universal Power Supply).

**Serial number**: The serial number is located on the sticker on the bottom of the unit. Also the PowerPac device displays the serial number momentarily after switching the power ON (example: Serial No: 00002).

Version 1.012 Serial No: 00002 CANCEL

**Software version**: The PowerPac device displays the software version momentarily after switching the power ON (example: Version 1.012).

State clearly the error code, error message, or anomaly. Also note the conditions the existed at the time the problem originated, including run parameters  $(V, A, and W)$ , as well as the electrophoresis cell and buffer system.

<span id="page-35-2"></span> $<sup>2</sup>$  Fuse specifications are applicable to products with a serial number of 042BR30000 and higher.</sup>

## <span id="page-36-0"></span>**Appendix A Specifications**

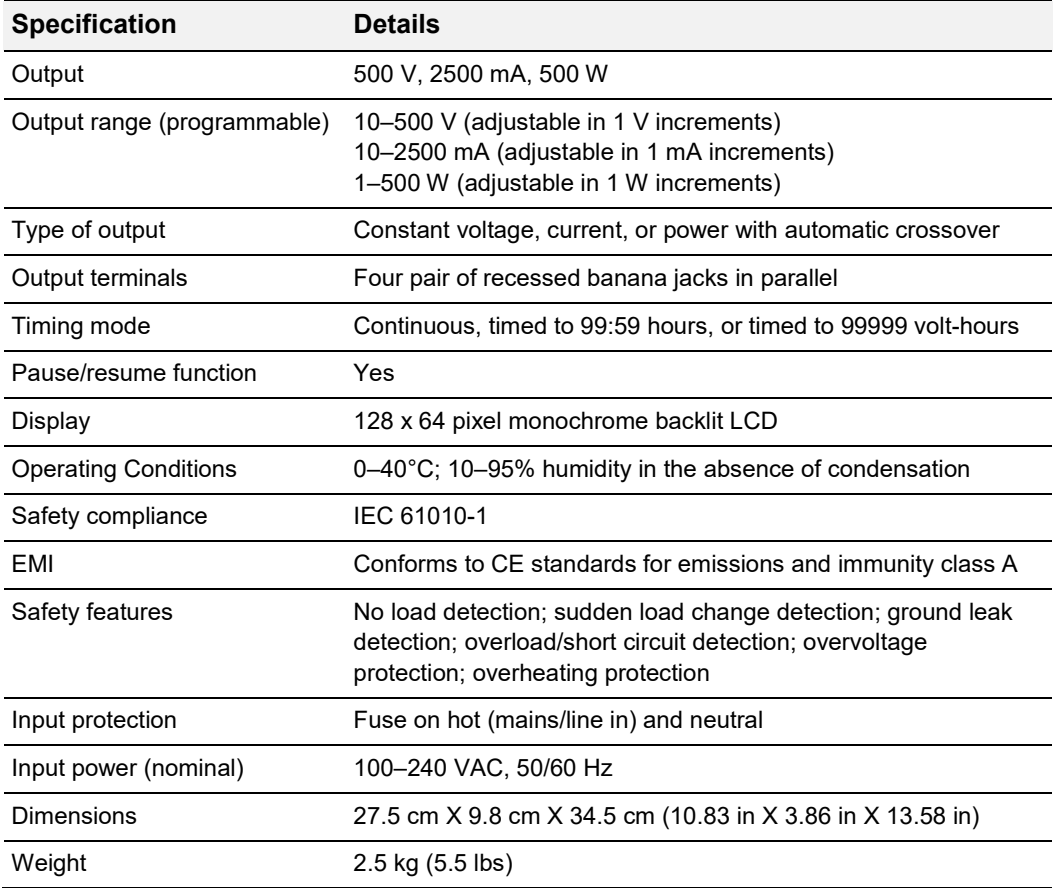

## <span id="page-38-0"></span>**Appendix B Warranty and Ordering Information**

### <span id="page-38-1"></span>**Warranty Terms**

The PowerPac Universal power supply is covered by a standard Bio-Rad Laboratories warranty. Contact your local Bio-Rad representative for details of the warranty. If any defects should occur during this warranty period, Bio-Rad Laboratories will replace the defective parts without charge. However, the following defects are specifically excluded:

- Defects caused by improper operation.
- Repair or modification done by anyone other than Bio-Rad Laboratories or their authorized agent.
- Use with cables or connectors not specified by Bio-Rad Laboratories for this power supply.
- Deliberate or accidental misuse.
- Damage caused by disaster.

For inquiry or request for repair service, contact your local Bio-Rad office.

### <span id="page-38-2"></span>**Product/Warranty Information**

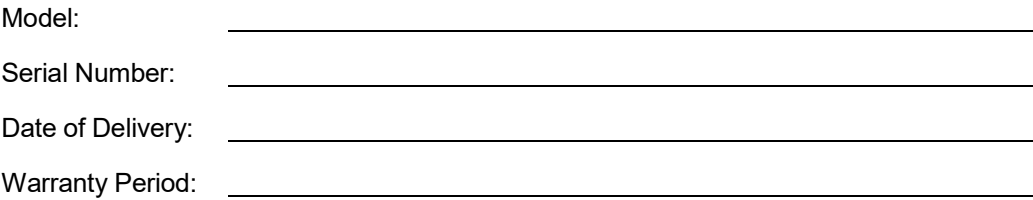

### <span id="page-38-3"></span>**Ordering Information**

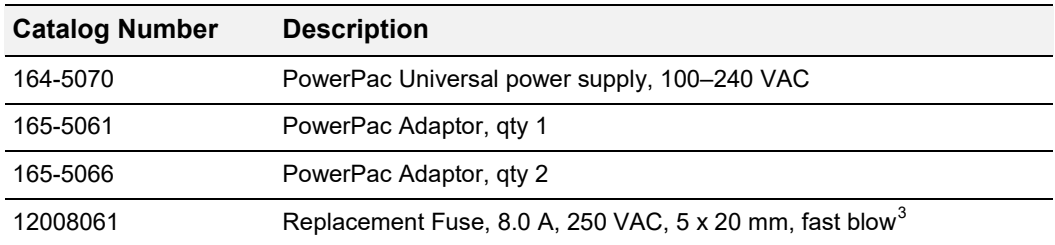

 $\overline{a}$ 

<span id="page-38-4"></span> $3$  Fuse specifications are applicable to products with a serial number of 042BR30000 and higher.

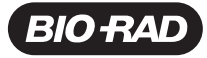

*Bio-Rad Laboratories, Inc.*

*Life Science Group*

Web site bio-rad.com USA 1 800 424 6723 Australia 61 2 9914 2800 Austria 43 01 877 89019 Belgium 32 03 710 53 00<br>Brazil 55 11 3065 7550 **Canada 1 9**05 364 3435 **China 86 21 6169 8500 Czech Republic** 36 01 459 6192 Denmark

*10000101116 Ver B (12009442) US/EG 18-0953 1218 Sig 0118*

 $\odot$